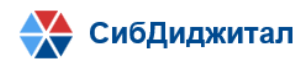

**670047, Республика Бурятия, г. Улан-Удэ, ул. Красной Звезды д. 23 офис 18, ИНН: 0323407072**

# **Руководство по установке и запуску программного обеспечения «Платформа систематизации НПА»**

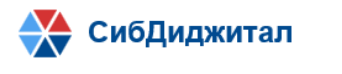

670047, Республика Бурятия, г. Улан-Удэ, ул. Красной Звезды д. 23 офис 18, ИНН: 0323407072

## Оглавление

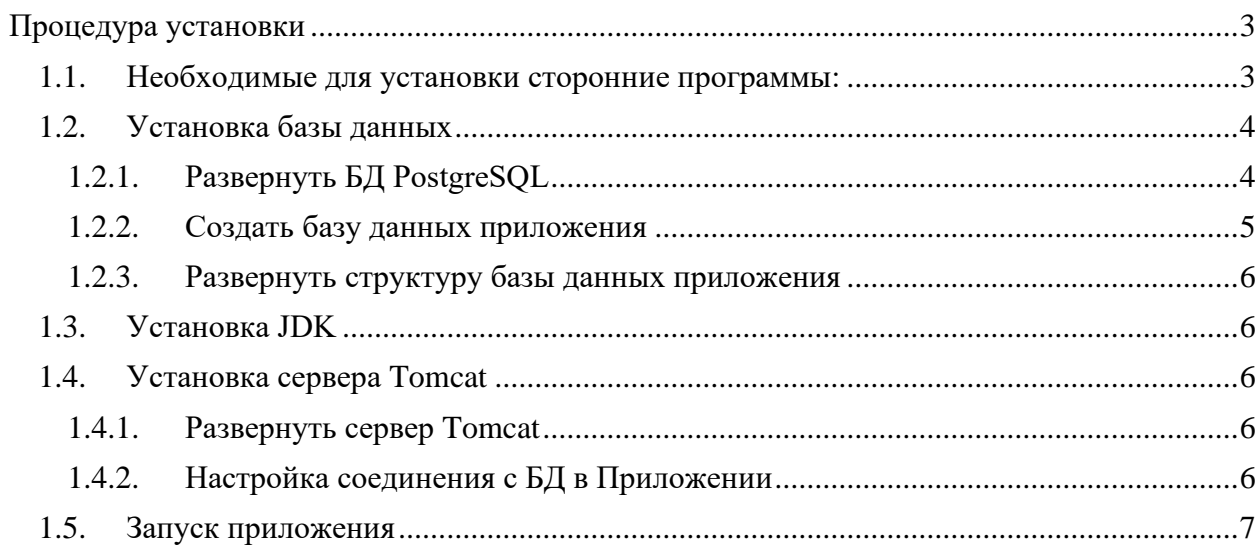

### <span id="page-2-0"></span>**Процедура установки**

Данное руководство описывает требования и порядок установки программного обеспечения «Платформа систематизации НПА» (далее, приложение) на операционную систему Linux.

Процедура установки системы «Платформа систематизации НПА» проверена в следующих операционных системах:

- − Fedora Linux 30 Desktop;
- − Fedora Linux 30 Server;
- − Fedora Linux 29 Desktop;
- − Fedora Linux 29 Server;
- − Ubuntu Linux 18.04 Bionic Beaver.

#### **1.1. Необходимые для установки сторонние программы:**

<span id="page-2-1"></span>Для установки приложения необходимо следующее стороннее ПО:

- СУБД PostgreSQL версии не ниже 11;

- JDK 1.8 и выше.

Для использования приложения требуется следующее программное обеспечение на клиентском рабочем месте:

- − Операционная система:
	- Windows
	- Linux
	- Mac OS X

− Интернет браузер:

- Яндекс-браузер
- Спутник
- Google Chrome 64 и выше (рекомендуется)
- $\blacksquare$  Mozilla Firefox 60 и выше
- $\blacksquare$  Safari 11 и выше
- Internet Explorer 10 и выше, Edge
- $\blacksquare$  Орега 51 и выше

**1.2. Установка базы данных**

### **1.2.1. Развернуть БД PostgreSQL**

<span id="page-3-1"></span><span id="page-3-0"></span>Приложение работает с использованием БД PostgresSQL версии не ниже 11.

В случае, если PostgreSQL не установлен, установка производится следующим образом.

Необходимо добавить репозиторий. Для этого требуется выполнить следующую команду для Fedora 29:

```
rpm -Uvh https://yum.postgresql.org/11/fedora/fedora-29-x86_64/pgdg-fedora-repo-
latest.noarch.rpm
```
Или команду для Fedora 30:

```
rpm -Uvh https://yum.postgresql.org/11/fedora/fedora-30-x86_64/pgdg-fedora-repo-
latest.noarch.rpm
```
После этого необходимо установить PostgreSQL 11. Для этого требуется выполнить следующую команду:

dnf install postgresql11 postgresql11-server

Далее необходимо выполнить инициализацию PGDATA. Для этого требуется выполнить следующую команду:

/usr/pgsql-11/bin/postgresql-11-setup initdb

После инициализации необходимо запустить сервис PostgreSQL 11. Для этого требуется выполнить следующую команду:

systemctl enable postgresql-11.service

systemctl start postgresql-11.service

Далее требуется задать пароль пользователя postgres:

passw postgres

Будет выведен диалог с предложением ввести пароль и подтвердить введенный пароль.

Для проверки установки PostgreSQL 11 необходимо выполнить следующую команду:

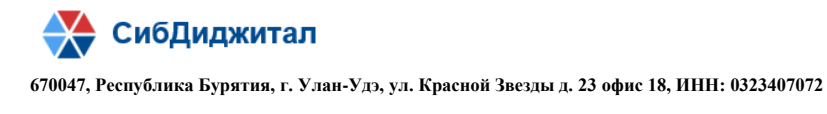

su - postgres -c "psql"

Будут выведены сообщения следующего вида:

```
psql (11.0)
Type "help" for help.
postgres=#
```
Далее необходимо создать пользователя БД:

create user "ИМЯ\_ПОЛЬЗОВАТЕЛЯ" with superuser password 'ПАРОЛЬ';

Для продолжения установки необходимо выйти из командного интерфейса PostgreSQL 11 ( $\mathcal{q}$  + Enter) и перейти в сессию пользователя, под которым осуществлялась установка на предыдущих шагах. Для этого требуется выполнить следующую команду:

su ИМЯ\_ПОЛЬЗОВАТЕЛЯ

После этого требуется изменить файл pg\_hba.conf (/var/lib/pgsql/11/data/pg\_hba.conf). Для этого требуется выполнить следующую команду:

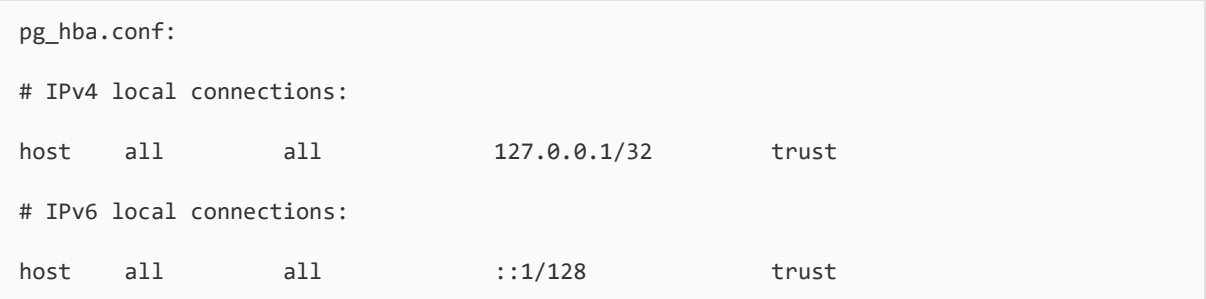

Приведенная команда разрешает подключение с локального компьютера. Для подключения с других IP-адресов необходимо указать их в команде или разрешить подключение с любого адреса (\*).

#### **1.2.2. Создать базу данных приложения**

<span id="page-4-0"></span>Создать базу данных, используя скрипт «db.sql» под пользователем postgres, в котором последовательно вызываются sql-запросы по созданию пользователя snpa и базы данных snpa. Скрипт «db.sql» содержится в архивном файле «snpa.zip».

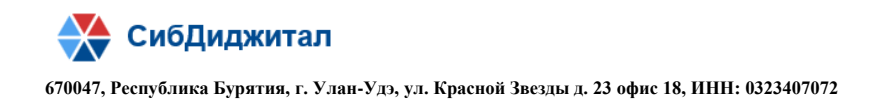

#### **1.2.3. Развернуть структуру базы данных приложения**

<span id="page-5-0"></span>Выполнить скрипт «start.sql» под пользователем snpa на базе данных spna, в котором последовательно вызываются sql-скрипты по созданию схемы и объектов базы данных, а также наполнению таблиц. Скрипт «start.sql» c вызываемыми скриптами содержится в архивном файле «snpa.zip».

#### **1.3. Установка JDK**

<span id="page-5-1"></span>В случае, если JDK не установлена, необходимо выполнить следующую команду:

```
su -c "yum install java-1.8.0-openjdk"
```
Для проверки установки JDK необходимо выполнить следующую команду:

java -version

Будут выведены сообщения следующего вида:

```
openjdk version "1.8.0_242"
OpenJDK Runtime Environment (build 1.8.0_242-b08)
OpenJDK 64-Bit Server VM (build 25.242-b08, mixed mode)
```
#### **1.4. Установка сервера Tomcat**

#### **1.4.1. Развернуть сервер Tomcat**

<span id="page-5-3"></span><span id="page-5-2"></span>Извлечь из архива «snpa.zip» директорию «tmaс».

#### **1.4.2. Настройка соединения с БД в Приложении**

<span id="page-5-4"></span>Если сервер tomcat установлен на той же машине, где развернута база данных, то производить настройку соединения не требуется. В противном случае, необходимо из приложения выгрузить файл application.properties (tmac/webapps/snpa.war/WEB-INF/classes/application.properties) и прописать в нем параметры соединения с БД:

> spring.datasource.url=jdbc:postgresql://*<host>*:5432/*<db\_name>* spring.datasource.username=*<login>*

spring.datasource.password=*<password>*

где

*<host>* - ip-адрес машины, на которой размещена БД приложения

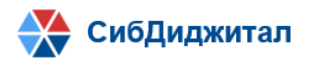

**670047, Республика Бурятия, г. Улан-Удэ, ул. Красной Звезды д. 23 офис 18, ИНН: 0323407072**

*<db\_name>* - имя базы данных

*<login>* - имя пользователя базы данных

*<password>* - пароль

После внесения изменений в файл application.properties, его необходимо обратно загрузить в приложение.

#### **1.5. Запуск приложения**

<span id="page-6-0"></span>Запустить скрипт catalina.sh c параметром start, который находится в директории bin сервера Tomcat. Работающий сервер веб-приложений будет ожидать входящие подключения на порту 8080. Открыть интернет-браузер и ввести следующий адрес: [http://localhost:8080/snpa.](http://localhost:8080/snpa) Для остановки сервера необходимо выполнить скрипт catalina.sh с параметром stop.